## 2020 – 2021

# New & Returning Student Online Registration

### Open Now

#### **Parents/Guardians are now able to register students online for the upcoming school year through the Austin ISD Parent Cloud or at any Austin ISD campus.**

Registration is open for students within AISD's boundaries and for out-of-district transfers of currently enrolled students who apply to attend schools with availability. For information about school transfers for students, please visit<https://www.austinisd.org/transfer>

#### *Note: Use Google Chrome as your web browser.*

#### **STEP 1: Login to your AISD Parent account**

- ♦ Log in to [https://my.austinisd.org](https://my.austinisd.org/secure/SecureCloudAccessProfile/FinishLogin.jsp) Can't remember your password? Select the *Try Our New Password Rest* link to reset your password using email or mobile number.
- $\triangleright$  If you need to create an AISD Parent account, go to [https://my.austinisd.org](https://my.austinisd.org/secure/SecureCloudAccessProfile/FinishLogin.jsp) and select *Click here to create your parent account.* An email address is required to create a Parent Cloud account.

#### **STEP 2: Update or Enter Student Data**

♦ Upon a successful login, locate and select the **Student Registration** tile displayed on the home screen.

#### **Once connected to Student Registration:**

Parents of returning students can validate existing data and easily make changes, if needed. Once the **Next** button is clicked to move to the next screen, the information is automatically saved. The final screen is a signature screen. After clicking **Confirm Enrollment**, the data is saved and the student is verified to return to Austin ISD for the 2020-2021 school year. An email confirmation will be sent within 15 minutes to confirm registration is complete.

Parents of **new students** living in Austin ISD boundaries are able to enter all necessary information online to register the student. Required documentation must be presented at the campus of enrollment to verify eligibility.

Visit <https://www.austinisd.org/parent-information/student-registration> for more information.

**If you have difficulties with the online registration process, please call the Austin ISD Parent Technology Helpline at 512-414-9187 between 7:00 am – 5:00 pm, Monday – Friday.** 

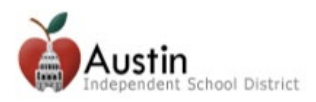

## 2020 – 2021 Sistema de Registración en Línea Disponible Hoy

#### **Padres/Tutores ahora pueden registrar a estudiantes en línea para el próximo año escolar a través del AISD Parent Cloud o en cualquier escuela de AISD.**

El sistema de registración en línea está disponible para estudiantes dentro de los límites de AISD y para estudiantes con transferencias fuera del límite del distrito que están actualmente matriculados y que solicitan asistir a escuelas con disponibilidad. Para obtener información sobre transferencias escolares para estudiantes, por favor visite <https://www.austinisd.org/transfer>

Para registrar a su estudiante usando el sistema en línea, favor de seguir los siguientes pasos:

#### **PASO 1: Inicie sesión de su cuenta del AISD Parent Cloud**

- ♦ Inicie sesión en [https://my.austinisd.org](https://my.austinisd.org/secure/SecureCloudAccessProfile/FinishLogin.jsp) ¿No recuerda su contraseña? Seleccione el enlace *Pruebe nuestro nuevo restablecimiento de contraseña* para restablecer su contraseña utilizando su correo electrónico o número de teléfono móvil.
- $\triangleright$  Si necesita crear una cuenta de AISD Parent, vava a [https://my.austinisd.org](https://my.austinisd.org/secure/SecureCloudAccessProfile/FinishLogin.jsp) y seleccione *Haga clic aquí para crear su cuenta principal.* Se requiere una dirección de correo electrónico para crear una cuenta de Parent Cloud.

#### **PASO 2: Actualizar o introducir datos de estudiantes**

♦ Tras iniciar sesión correctamente, busque y seleccione el icono **Inscripción de Estudiante** que se muestra en la pantalla de inicio.

#### **Al entrar al sistema de registro en línea:**

- Padres de estudiantes regresando a AISD pueden verificar la información que existe y fácilmente hacer cualquier cambio, si es necesario. La información que aparece en letra cursiva solo puede ser modificada en la escuela del estudiante. Una vez que haga clic en el botón **Siguiente** para pasar a la siguiente pantalla, la información se guardará automáticamente. La pantalla final es la pantalla de firma electrónica. Una vez que haga clic en **Confirmar Inscripción**, toda la información será actualizada y su estudiante estará verificado para el regreso a clases para el año escolar 2020-2021. Se enviará un correo electrónico de confirmación dentro de 15 minutos para confirmar que se ha completado la registración.
- ♦ Padres de **estudiantes nuevos** al distrito que viven dentro los límites de AISD pueden introducir toda la información necesaria en línea para preinscribir al estudiante. La documentación requerida debe ser presentada en la escuela de inscripción para verificar la elegibilidad. Visite <http://www.austinisd.org/parent-information/student-registration> para más información.

#### **Para asistencia con la AISD Parent Cloud o el sistema de registración en línea, favor de llamar a la Línea de Asistencia Tecnológica de Padres al 512-414-9187.**

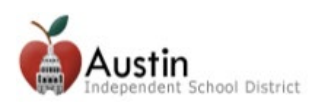